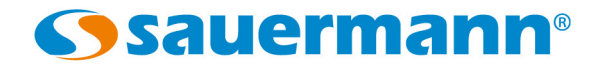

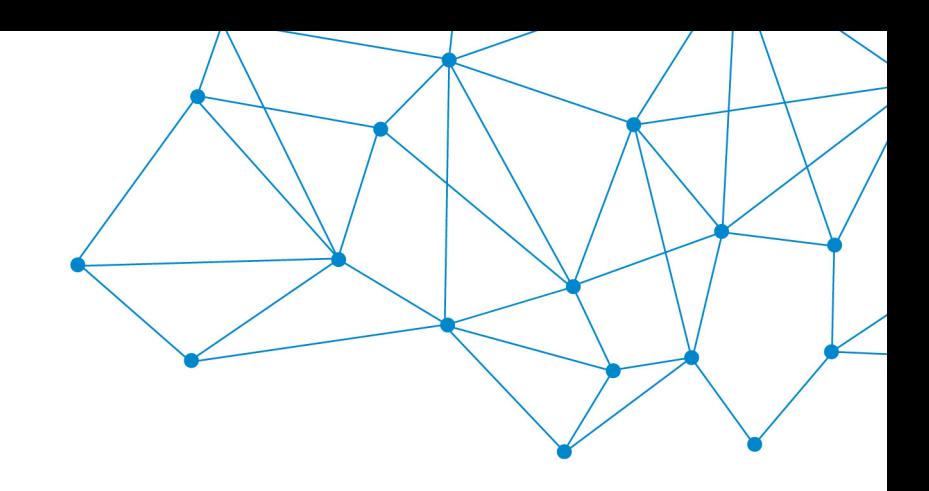

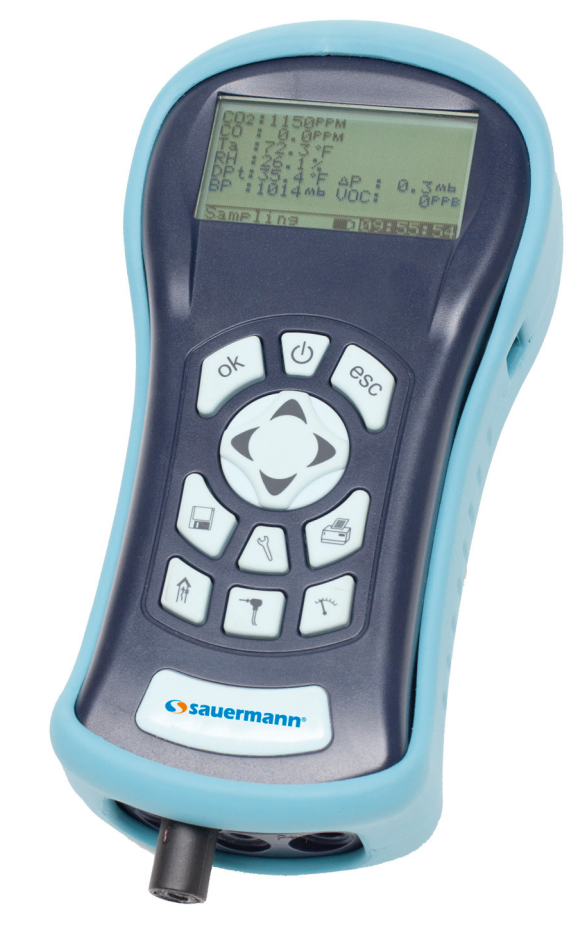

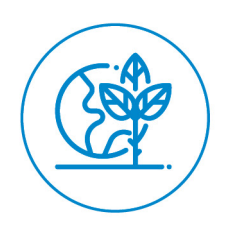

**NOTICE D'UTILISATION**

# SI-AQ COMFORT

# **PORTABLE MULTIFONCTION POUR LA SURVEILLANCE DE LA QUALITÉ D'AIR INTÉRIEUR**

# **TABLE DES MATIÈRES**

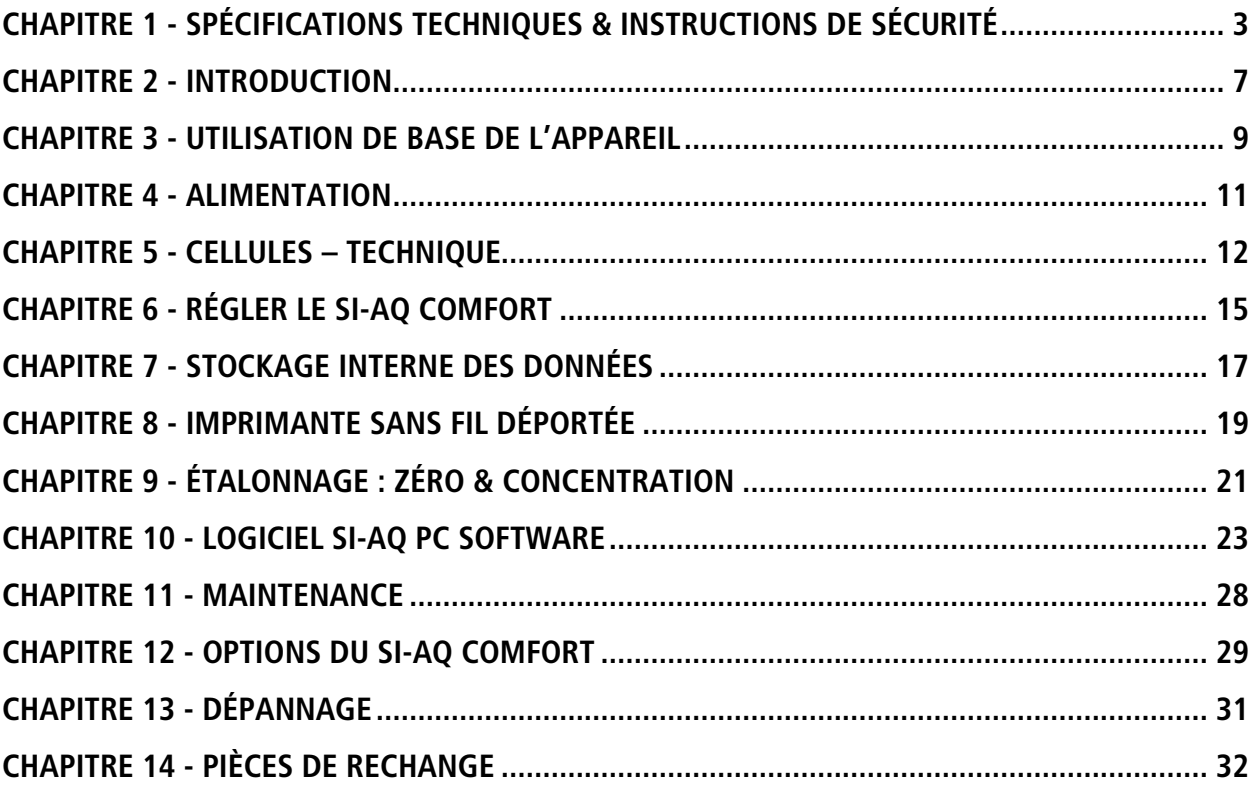

### <span id="page-2-0"></span>SPÉCIFICATIONS TECHNIQUES & INSTRUCTIONS DE SÉCURITÉ

#### **SI-AQ COMFORT – SURVEILLANCE DE LA QUALITÉ DE L'AIR**

#### 1. MATÉRIEL :

Matériel : boîtier plastique ABS bleu Dimensions (appareil) : 8.6 x 3.9 x 2" / 220 x 100 x 52 mm (H x L x P) Poids : (appareil) : 1.6 livres / 0.725 kg Dimensions totales & Poids (appareil & tous les accessoires) : 8 livres / 3.6 kg 20 x 19 x 9" / 50.8 x 48.2 x 22.8 cm

#### 2. ALIMENTATION :

12 Volt, bloc-batterie Li-Ion rechargeable 8 AH Autonomie : 8 – 12 heures Entrée 110/240 VAC, chargeur rapide 12 V/2.5A Temps de charge : 3 heures maximum

#### 3. AFFICHEUR :

LCD graphique 128 x 64 pixels, 6.6 x 3.5 cm (2.6 x 1.4"), rétro-éclairage blanc Afficheur avec petites et larges polices, couleur de fond inversé pour les messages d'aide Indicateur de niveau de batterie et d'opération de charge

#### 4. IMPRIMANTE SANS FIL DÉPORTÉE (en option)

Haute résolution, vitesse élevée, imprimante thermique graphique avec chargeur, permet d'imprimer :

- A. Campagnes de mesure en cours
- B. Données stockées
- C. Données périodiques programmées
- D. Historiques d'étalonnage et messages externes

#### 5. POMPE INTERNE À L'APPAREIL

Pompe d'échantillonnage de l'air en continu : pompe à membrane de haute qualité avec moteur longue vie. Débit de la pompe : 500 cm<sup>3</sup>/min

#### 6. STOCKAGE MÉMOIRE

2000 emplacements de stockage dans la mémoire interne. Un emplacement correspond à une position mémoire. Chaque emplacement permet de stocker une campagne de mesure, incluant tous les paramètres mesurés ou calculés par l'appareil.

7. COMMUNICATIONS

Bluetooth® : Classe 1 (100 m) Câble USB

#### 8. LOGICIEL

Logiciel PC Windows SI-AQ PC SOFTWARE

#### 9. CARACTÉRISTIQUES GÉNÉRALES

Température d'utilisation recommandée : -5 à +45 °C (23 à 113°F) Humidité relative recommandée : 15 à 85% HR Température de stockage recommandée : -10 à +50°C (14 à 122°F) Normes & directives : 2014/30/UE ; 2014/35/UE Basse tension ; 2014/53/UE ; 2011/65/UE ; 2012/19/UE Tension d'alimentation : 110-240 VAC Gamme de fréquences : 50-60 Hz Puissance nominale : 15 W

### **CELLULES**

#### 1. CELLULES DE QUALITÉ D'AIR – ÉLECTROCHIMIQUES

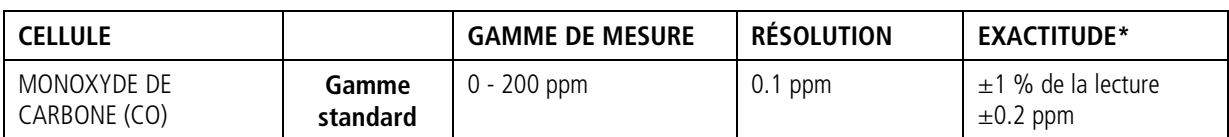

#### 2. CELLULES DE QUALITÉ D'AIR – INFRAROUGES NON DISPERSIVES (NDIR)

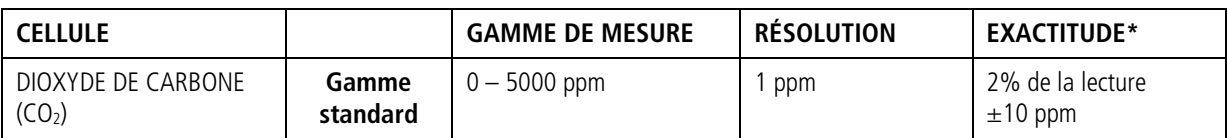

#### 3. AUTRES CAPTEURS

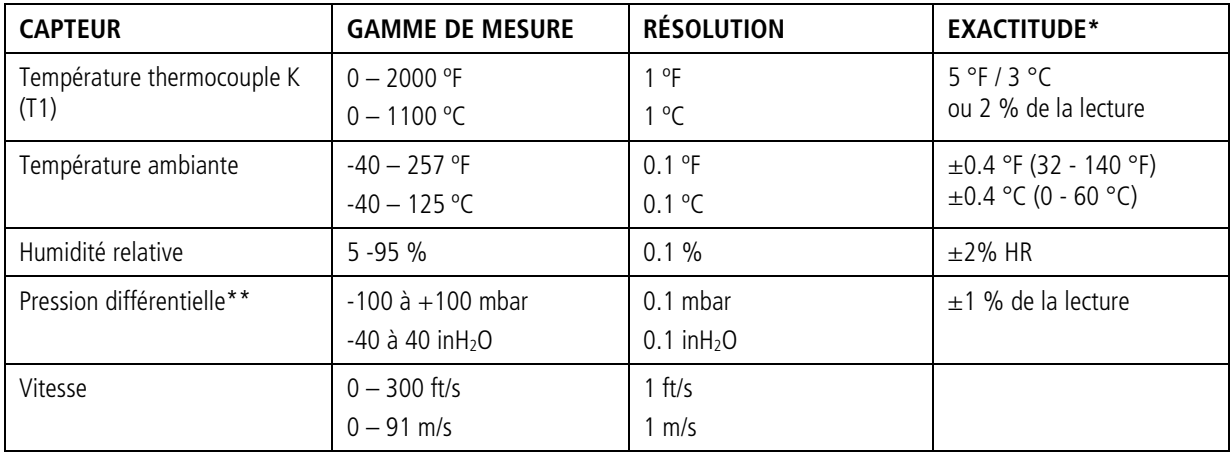

\*Les exactitudes indiquées sont exprimées en conditions de laboratoire.

\*\*Nécessite les accessoires de connexion, tubes flexibles et raccords disponibles en option dans le kit Si-AQ Kit Press. Diff

### **MODÈLE SI-AQ COMFORT – INSTRUCTIONS DE SÉCURITÉ**

Cette section présente les règles générales à respecter impérativement afin de garantir la sécurité de l'appareil, éviter les blessures des personnes et des équipements et préserver la garantie du fabricant. Merci de prendre connaissance attentivement de ces instructions.

#### A. INSTRUCTIONS DE SÉCURITÉ DE L'APPAREIL :

#### **NOTE : Prêter une attention particulière lors de l'étalonnage de l'appareil. Il n'est pas possible de réinitialiser les paramètres usine après un ajustage !**

#### **NOTE : Le CO2 doit TOUJOURS être étalonné ou mis à zéro avec une bouteille de gaz étalon. Ne pas utiliser l'air ambiant pour l'étalonnage de la cellule CO2.**

- Ne pas utiliser l'appareil en-dehors des paramètres indiqués dans les spécifications techniques.
- $\triangleright$  Ne pas utiliser ou stocker l'appareil avec des solvants.
- Ne pas obturer les deux (2) orifices d'échappement à l'arrière de l'appareil.
- Ne pas exposer l'appareil à des températures extrêmes ou en-dehors des plages spécifiées dans la présente notice.
- $\triangleright$  Ne pas tirer sur le câble du chargeur. Ne pas utiliser le câble de chargement pour porter l'appareil ou le tirer. Tenir le câble à l'écart des sources de chaleur, d'huile, d'éléments coupants ou de pièces mobiles. Un câble endommagé ou emmêlé peut accroître le risque de choc électrique.
- Utiliser uniquement le chargeur AC approprié fourni.
- Si le boîtier de l'appareil est dévissé et désolidarisé, éviter de trop serrer les vis qui maintiennent les deux pièces ensemble.
- Ne pas stocker ou utiliser l'appareil dans des zones sales ou poussiéreuses.
- Toujours utiliser l'appareil de manière appropriée et avec précaution.
- Ne pas utiliser la force pour déconnecter ou reconnecter la sonde déportée de température, humidité et pression (voir la photo ci-contre).
- Ne pas utiliser l'appareil par temps de pluie ou dans des zones très humides afin de prévenir la formation de gouttelettes d'eau au niveau de la sonde déportée de température, humidité et pression.
- Prendre soin d'avoir un appareil vérifié et étalonné au moins une fois par an afin d'assurer la précision du capteur et la conformité avec les réglementations en vigueur.
- Seuls les accessoires conformes aux caractéristiques du fabricant doivent être utilisés.
- Les appareils sont conçus, fabriqués et vendus exclusivement à des experts formés et qualifiés dans le domaine professionnel de l'HVACR. Une formation adéquate est nécessaire afin de garantir une utilisation sans risque de cet outil. Sauermann ne peut être tenu responsable d'un quelconque accident lors de son utilisation.
- L'appareil n'est pas adapté pour les zones ATEX suivant les normes en vigueur.
- $\triangleright$  Ne pas utiliser l'appareil à proximité de gaz explosif, vapeur ou poussière.
- Nettoyer l'appareil avec un chiffon propre et sec après chaque utilisation.
- Afin d'éviter tout risque lié à la tension sur la surface de la sonde, il est important que le thermocouple ne soit soumis à aucune tension.
- L'alimentation de l'appareil est coupée en déconnectant l'alimentation externe.
- $\triangleright$  Ne pas utiliser l'appareil si celui-ci est endommagé ou fonctionne anormalement. Inspecter l'appareil avant chaque utilisation. En cas de doute, contacter le SAV de Sauermann.
- **NE PAS SOULEVER OU PORTER L'APPAREIL PAR LA SONDE DÉPORTÉE DE TEMPÉRATURE, HUMIDITÉ RELATIVE, PRESSION ! Voir la photo ci-contre.**

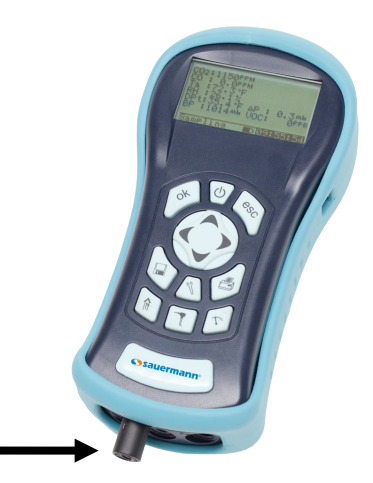

#### B. COMPATIBILITÉ ÉLECTROMAGNÉTIQUE

Conforme à la norme NF EN61326-1, Équipement portable.

L'appareil de surveillance de la Qualité de l'Air Intérieur SI-AQ COMFORT est un appareil portable fonctionnant sur batterie et conçu pour être utilisé par un technicien ou ingénieur qualifié, afin d'effectuer des mesures dans les bâtiments et établissements résidentiels. Pour les mesures sur le long terme, il est recommandé d'utiliser l'appareil connecté au chargeur fourni en suivant attentivement les instructions de sécurité décrites plus haut dans la Section A.

#### C. Protection DES

Dans des cas extrêmes ou applications inappropriées, la décharge électrostatique peut potentiellement causer des dommages graves et immédiats au niveau des circuits électriques de l'appareil.

#### D. ÉLIMINATION DE LA BATTERIE & RECYCLAGE

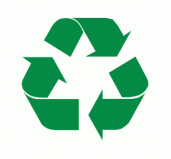

Recycler correctement le matériel concerné. Déposer les batteries usagées ou défectueuses dans les centres de collectes prévus à cet effet.

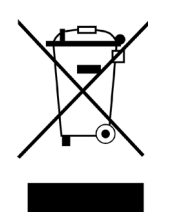

Déposer l'appareil et les batteries selon les normes en vigueur. Ne pas les déposer avec les déchets habituels. Merci de renvoyer l'appareil chez Sauermann au terme de sa durée d'utilisation : conformément aux directives européennes relatives aux DEEE, nous assurons une collecte distincte pour un traitement respectueux de l'environnement.

### INTRODUCTION

#### <span id="page-6-0"></span>A. DÉBALLAGE DE L'APPAREIL & IDENTIFICATION DES PIÈCES

Les Kits du SI-AQ COMFORT (excepté le kit Si-AQ COMFORT-2) incluent en standard :

- Le modèle d'appareil de surveillance QAI SI-AQ COMFORT avec CO<sub>2</sub>, Température, %HR, Température de point de rosée, Température humide, Pression différentielle et Température différentielle.
- Chargeur de batterie / AC, adaptateur pour l'appareil
- Clé USB portable incluant la notice d'utilisation
- Module Bluetooth<sup>®</sup> interne
- Certificat d'étalonnage

#### B. UTILISATION CORRECTE ET SÛRE

- 1. Suivre les instructions de la notice d'utilisation du SI-AQ COMFORT.
- 2. Ne pas obturer les deux (2) orifices d'échappement à l'arrière de l'appareil.
- 3. Ne pas exposer l'appareil à des températures extrêmes en-dehors des plages spécifiées.
- 4. Ne pas utiliser ou stocker l'appareil dans des zones sales ou poussiéreuses.
- 5. Ne pas utiliser l'appareil par temps de pluie ou dans des zones très humides afin de prévenir la formation de gouttelettes d'eau au niveau de la sonde déportée de température, d'humidité et de pression.

# **LISTE DES ABRÉVIATIONS**

# PARAMÈTRES

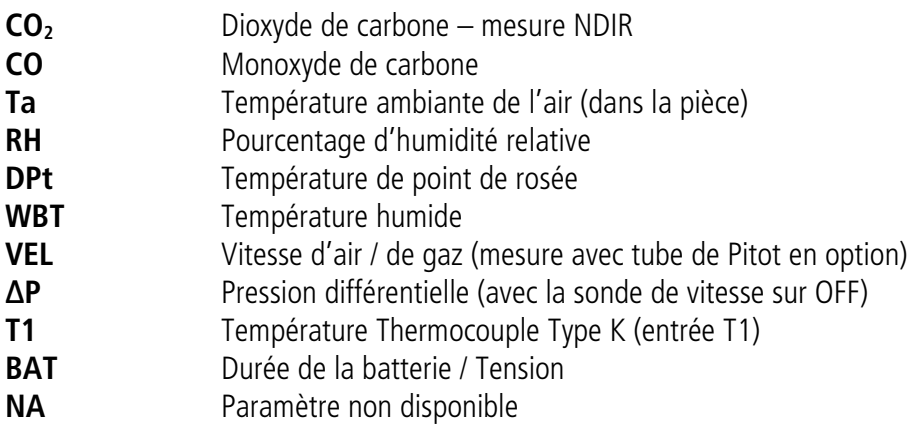

UNITÉS

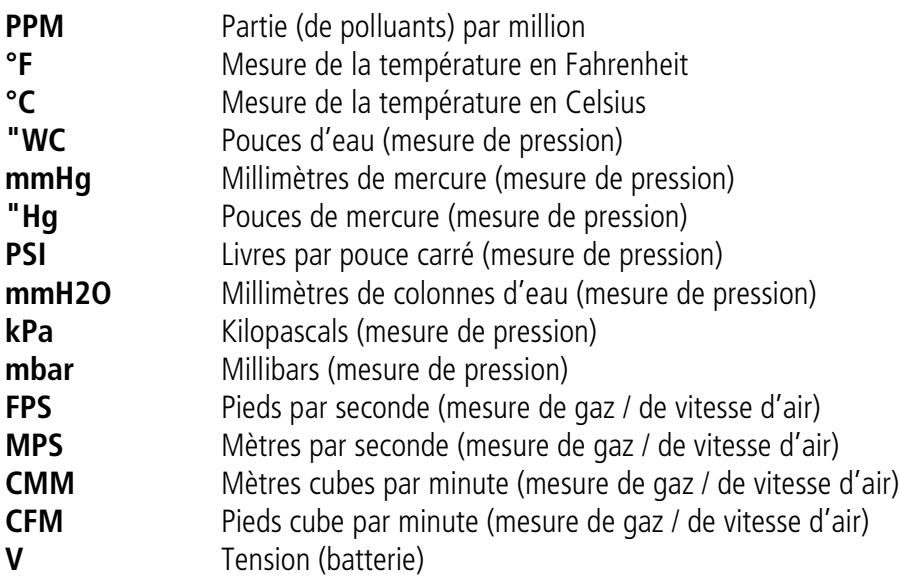

### UTILISATION DE BASE DE L'APPAREIL

<span id="page-8-0"></span>LE SI-AQ COMFORT s'utilise grâce aux neuf (9) boutons du clavier situés sur la face avant de l'appareil.

- Le bouton **POWER** allume ou éteint l'appareil.
- Le bouton **MESURE** U affiche le paramètre mesuré en cours. Affichage de la valeur mesurée en cours en deux (2) tailles : A. Petit affichage (toutes les données sont affichées en simultané et indication de la gamme, état de la batterie et heure) B. Grand affichage (quatre paramètres affichés en simultané)

**Note :** Le SI-AQ COMFORT permet à l'utilisateur de ZOOMER ou DÉZOOMER sur l'écran en passant d'un petit à un grand affichage avec le bouton **MESURE ...** Appuyer de nouveau sur ce bouton pour dézoomer.

• Quatre (4) touches permettent d'accéder aux différents menus : **RÉGLAGES, ÉTALONNAGE**, **STOCKAGE** & **IMPRESSION**.

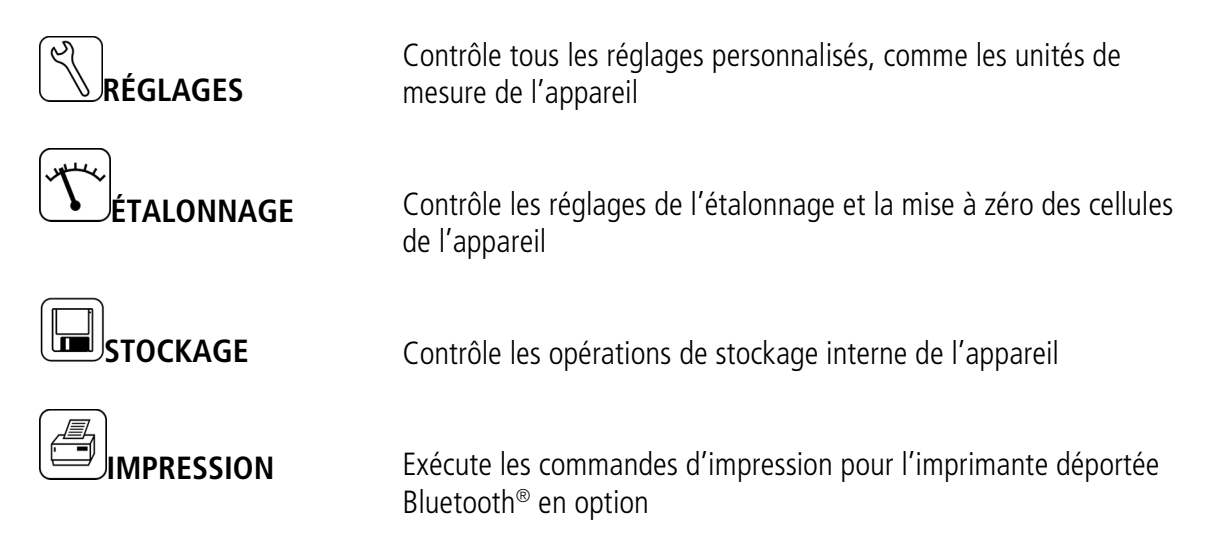

• Les flèches **HAUT, BAS, GAUCHE, DROITE** et **OK** permettent de naviguer dans les menus.

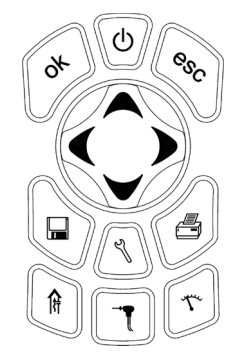

### UTILISATION DE L'APPAREIL

#### INSTRUCTIONS DE DÉMARRAGE DU SI-AQ COMFORT

- 1. Allumer le SI-AQ COMFORT en appuyant sur la touche **POWER**. La pompe interne de l'appareil va immédiatement se déclencher et le logo SAUERMANN s'affiche. L'appareil va commencer à aspirer de l'air au centre de l'entrée « A » sur le bas de l'appareil.
- 2. Si applicable, connecter la sonde en option et la ligne d'échantillonnage à l'appareil.
- 3. Appuyer sur le bouton **MESURE** bour afficher l'écran de mesure avec la température ambiante, la pression atmosphérique, l'humidité relative et le point de rosée. La détection des gaz toxiques sélectionnés dans votre kit sont aussi affichés :  $CO<sub>2</sub>$  & CO (le CO n'est affiché que si la cellule a été installée).
- 4. Au démarrage, laisser 1 minute s'écouler afin que la cellule  $CO<sub>2</sub>$  préchauffe et se stabilise.

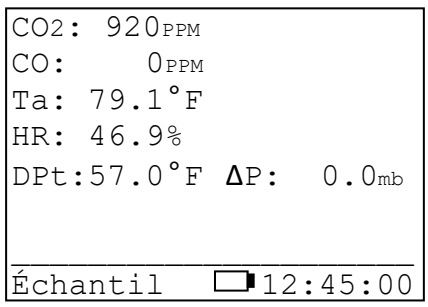

NOTE : En fonction des options de votre SI-AQ COMFORT, certaines entrées illustrées sur l'afficheur ci-dessus seront vides si l'option n'est pas disponible.

Le bouton **MESURE** permet à l'utilisateur de zoomer/basculer entre petit et grand affichage.

L'icône de batterie est affichée en bas au milieu de l'écran. Son état est marqué par les hachures grisées sur l'icône. Si l'appareil est alimenté par le chargeur de batterie, l'icône de charge remplace l'icône de batterie.

**NOTE :** Lors du branchement du chargeur de batterie à l'appareil, s'assurer que l'icône de charge apparaît sur l'écran **MESURE**. Cela permet de s'assurer que le chargeur est correctement branché et que la charge est effective.

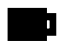

Batterie chargée

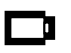

Batterie vide

Chargeur de batterie branché

5. S'il s'agit de la première utilisation de l'appareil, appuyer sur

la touche **RÉGLAGES** pour régler les paramètres appropriés à votre application (par exemple les unités de mesure). Voir le Chapitre 5 pour l'explication de chaque paramètre.

- 6. La lecture des cellules affichées sur l'écran indique les mesures en conditions d'ambiance. Pour mettre à ZÉRO les cellules gaz, voir le Chapitre 9 : Étalonnage.
- 7. Pour imprimer les données affichées, appuyer sur la touche **IMPRESSION**. Le curseur (couleurs inversées) pointera sur :

Impr. enregistr. Test

Appuyer sur **OK** pour lancer l'impression sur l'imprimante déportée Bluetooth® du SI-AQ COMFORT.

8. Les données mesurées peuvent être stockées dans la mémoire interne de l'appareil. Voir le Chapitre 7 pour plus de détails sur le stockage des données.

AVR 1 '14 12:45:00<br>Unités Temp.: F Unités Temp.: F<br>Unités Mesure: PPM Unités Mesure: Unités Pression:inWC Pompes: AUTO 750cc/m<br>Sonde Vitesse: OFF Sonde Vitesse: OFF<br>Unités Vitesse: FPS Unités Vitesse: Taille gaine: 0 in2 Affich.Contraste: 24 Vitesse com.:115kbps<br>Version: 1.02Li Version:

### CHAPITRE 4

### ALIMENTATION

<span id="page-10-0"></span>L'appareil de surveillance de la Qualité de l'Air Intérieur SI-AQ COMFORT est un appareil portable fonctionnant sur batterie et conçu pour être utilisé par un technicien/ingénieur qualifié, afin d'effectuer des mesures dans les bâtiments et établissements résidentiels. Pour les mesures sur le long terme, suivre attentivement les instructions de sécurité décrites dans le Chapitre 1.

L'alimentation est assurée par une batterie rechargeable Li-Ion. La batterie assure l'alimentation de l'appareil pendant 8 heures en utilisation continue.

Un chargeur AC 110 – 240 Volt avec sorties 12 Volt DC / 2.5 A est livré avec l'appareil. Le temps de charge complet de la batterie avec le chargeur de batterie est de 3 heures.

Vérifier le niveau de batterie à tout moment :

1. En appuyant sur le bouton **MESURE**, (petit affichage) et en vérifiant l'icône batterie en bas de l'écran.

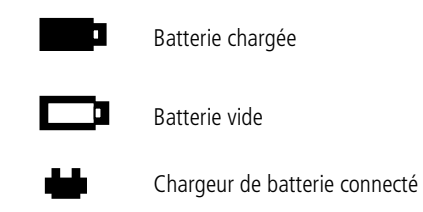

2. En appuyant sur le bouton **MESURE** <sup>-</sup> [a], (grand affichage), l'utilisateur peut faire défiler les valeurs avec la flèche **BAS** <u>bour atteindre la ligne du niveau de batterie affiché en tension.</u> Lorsque l'appareil est utilisé sur batterie interne, la tension affichée peut varier de 8.0 à 8.4 volts (complètement chargé) et baisser progressivement à 7 volts (batteries pratiquement

vides). Lorsque la tension d'alimentation atteint 7.1 volts, un message « Batterie Faible » s'affiche à l'écran. Quelques minutes plus tard, l'appareil s'éteindra automatiquement afin de préserver la batterie restante pour les cellules à tension de polarisation.

### CELLULES – TECHNIQUE

<span id="page-11-0"></span>Les cellules de l'appareil de surveillance de la Qualité de l'Air Intérieur SI-AQ COMFORT sont regroupées en trois catégories sur la base de leur principe de fonctionnement :

- 1. Jusqu'à une (1) cellule gaz électrochimique CO (Monoxyde de carbone)
	- 2. Une (1) cellule NDIR (cellules gaz infrarouge)  $CO<sub>2</sub>$
	- 3. Cellules non-gaz (Température, Humidité, Pression et Vitesse)

Les parties principales de l'appareil logent toutes les cellules électrochimiques et NDIR, la batterie et la carte électronique. Le système externe d'échantillonnage de couleur noire pour la température ambiante et l'humidité relative est situé sur le bas de l'appareil.

La photo ci-dessous illustre le manifold interne des cellules gaz à l'intérieur de l'appareil :

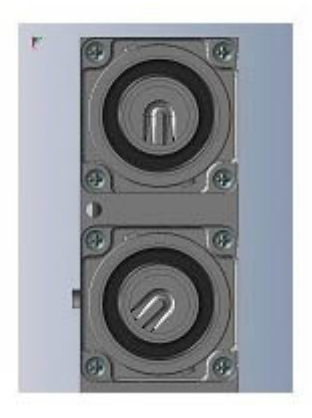

LISTE DES CELLULES

 $CO<sub>2</sub>$ CO

#### **1. CELLULES ÉLECTROCHIMIQUES**

Toutes les cellules électrochimiques sont montées sur des raccords fixes pour faciliter leur installation ou retrait.

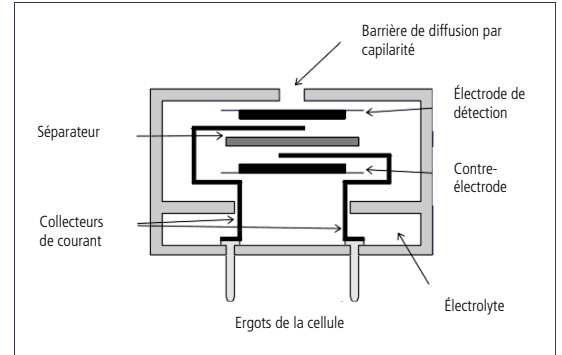

La cellule électrochimique est décrite ici :

#### **Cellule Monoxyde de carbone (CO)**

Il s'agit d'une cellule à 3 électrodes qui répondent au monoxyde de carbone. Elle est équipée d'un filtre intégré pour éliminer les interférences des autres gaz acides.

#### **2. CELLULE NDIR (INFRAROUGE) (CO<sub>2</sub>)**

Une cellule non dispersive infrarouge (ou NDIR) est un simple appareil spectroscopique le plus communément utilisé pour mesurer le CO<sub>2</sub> pour des application de qualité d'air intérieur. Les principaux composants sont une source infrarouge (lampe), une chambre d'échantillonnage ou conduit de lumière, une chambre d'échantillonnage de longueur d'onde, et la concentration en CO<sub>2</sub> est mesuré en électro-optique par son absorption d'une certaine longueur d'onde dans l'infrarouge (IR).

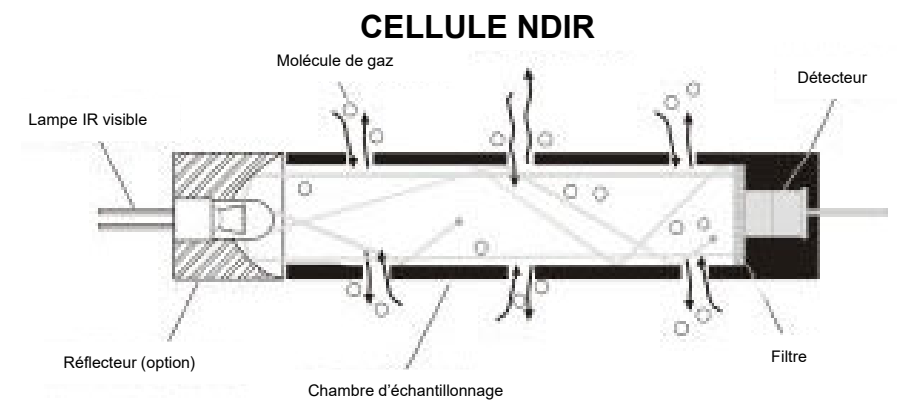

L'appareil de surveillance de la Qualité de l'Air Intérieur SI-AQ COMFORT est équipé d'une cellule NDIR infrarouge standard permettant de mesurer le  $CO<sub>2</sub>$  (gamme standard :  $0 - 5000$  ppm).

Spécifications techniques de la cellule NDIR :

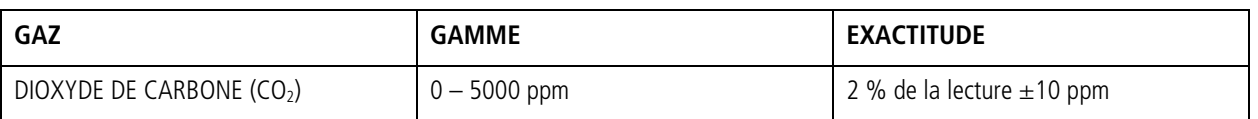

#### **3. CAPTEURS**

A. Capteur de température ambiante

C'est un capteur CTN situé à l'avant de l'appareil. La température ambiante est affichée sur l'écran **MESURE** en °F ou °C. Le point de rosée est calculé à partir de la température ambiante et de l'humidité relative. Le point de rosée est affiché sur l'écran **MESURE** en tant que DPt et également en zoomant (larges polices).

B. Capteur d'humidité

C'est un capteur capacitif situé à l'avant de l'appareil. L'humidité relative est affichée sur l'écran **MESURE** en %HR (% Humidité Relative). La température humide est calculée à partir de la température ambiante, l'humidité relative et la pression atmosphérique. La température humide est affichée sur l'écran **MESURE** en tant que WBT.

C. Capteur externe de température (T1)

L'entrée thermocouple est située en bas à droite de l'appareil. Elle peut être utilisée avec les sondes/câbles thermocouples type K en option ou déportés. Les températures mesurées sont affichées sur l'affichage **MESURE** en tant que T1.

D. Capteur de Pression différentielle / Vitesse d'air

Si l'appareil inclut l'option Pression différentielle et/ou Vitesse d'air (tube de Pitot et tubes de pression en option), le capteur de pression interne est un capteur très basse pression. Les mesures de vitesse sont affichées sur l'affichage **MESURE** en tant que **VEL**. La pression différentielle est affichée sur l'écran **MESURE** en tant que **∆P**.

E. Connecter les tuyaux de Pression Différentielle :

Raccorder sur les prises de pression métalliques les connexions P+ ou P- comme illustré. P+ donne uniquement la pression positive et P- uniquement la pression négative. Connecter les deux tuyaux comme illustré pour les mesures de Pression différentielle. Les pressions (simple et différentielle) sont affichées sur l'affichage **MESURE** en tant que ∆P.

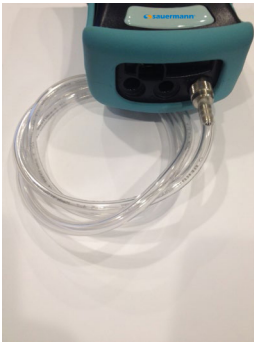

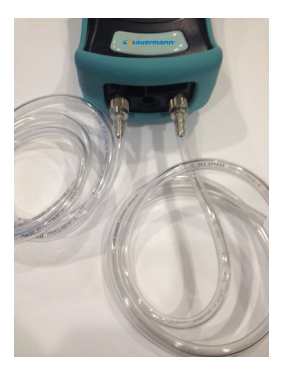

**PRESSION SIMPLE PRESSION DIFFÉRENTIELLE**

### CHAPITRE 6

### RÉGLER LE SI-AQ COMFORT

<span id="page-14-0"></span>Le menu **RÉGLAGES** permet à l'opérateur de modifier les paramètres de l'appareil.

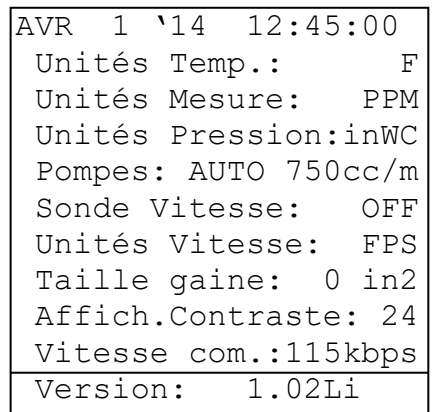

Tous les paramètres listés dans le menu **RÉGLAGES** peuvent être modifiés comme indiqué :

- a. Utiliser les boutons **HAUT** / BAS **interact de la ligne sur lignée** sur le paramètre à modifier.
- b. Appuyer sur **OK** pour modifier la valeur. Le paramètre choisi devient surligné sur le côté droit de l'écran. Cela indique que l'on est en mode Édition.
- c. Utiliser les boutons **HAUT / BAS** jusqu'à ce que la valeur requise pour le paramètre sélectionné s'affiche.
- d. Appuyer sur **OK** pour appliquer la modification.

Explication détaillée de chaque paramètre :

- 1) DATE & HEURE : l'horloge interne de l'appareil s'affiche sous le format mois-jour-année, heureminute-seconde. L'heure est toujours affichée en mode 24h.
- 2) UNITÉS DE TEMPÉRATURE : Les boutons **HAUT / BAS** permettent de basculer entre °F (Fahrenheit) et °C (Celsius). La température T1 et la température ambiante seront affichées, imprimées et sauvegardées dans les unités sélectionnées.

3) UNITÉS DE PRESSION : Les mesures de pression peuvent être affichées en millibar (mbar), pouces d'eau (inWC), millimètres de colonne d'eau (mmH2O), millimètres de mercure (mmHG), pouces de mercure (inHG), livres par pouce carré (psi) ou kilopascal (kPa).

 $1 \text{ mbar} = 0.10 \text{ kPa} = 0.40 \text{ inWC} = 10.2 \text{ mmWC} = 12.95 \text{ inHa} = 0.75 \text{ mmHa} = 1.45 \text{ PS}$ 

4) UNITÉS DE VITESSE ET DÉBIT : (Option Vitesse) Sélectionner parmi pieds par seconde (FPS), mètres par seconde (MPS), pieds cube par minute (CFM) ou mètre cube par minute (CMM).

#### **LA VITESSE D'AIR ET LA PRESSION DIFFÉRENTIELLE NE PEUVENT PAS ÊTRE MESURÉES EN SIMULTANÉ. L'UTILISATEUR DOIT CHOISIR L'UNE OU L'AUTRE.**

Pour modifier la sélection, appuyer sur le bouton **RÉGLAGES**. Utiliser la flèche du **BAS**, descendre jusqu'à **SONDE DE VITESSE** et appuyer sur **OK**. La sélection **OFF/ON** est surlignée. Utiliser les flèches **HAUT / BAS** pour modifier la sélection de **OFF** à **ON** ou inversement. Si la sélection Sonde de Vitesse est sur **OFF**, le SI-AQ COMFORT mesure la **Pression Différentielle (∆P)** automatiquement. Si la sélection Sonde de Vitesse est sur **ON**, le SI-AQ COMFORT mesure la **Vitesse d'air (VEL)** automatiquement. Une fois la sélection effectuée, appuyer sur le bouton OK et l'entrée Sonde de Vitesse est de nouveau surligné. Une fois les réglages terminés, appuyer sur le bouton **MESURE** pour revenir à l'écran de mesure.

5) TAILLE DU CONDUIT : (Option Vitesse) Estimer l'aire de la section transversale du conduit en pouces carré (in<sup>2</sup>) et renseigner cette valeur afin d'obtenir des mesures précises et automatiques de débit d'air en m/s ou m3 /min.

**NOTE : Lors de l'utilisation des paramètres de vitesse avec le Si-AQ Comfort, il est recommandé d'effectuer une remise à ZÉRO AVANT d'utiliser un tube de Pitot afin d'assurer une lecture correcte des valeurs mesurées en vitesse. Voir le Chapitre 9 pour les instructions sur la Mise à Zéro du Si-AQ Comfort. (Mise à zéro des cellules Gaz)**

**Connecter un Tube de Pitot** : dans les domaines de la climatisation, du chauffage et de la ventilation, il est utile de comprendre les techniques utilisées pour déterminer la vitesse d'air. Dans ces applications, la vitesse d'air (distance parcourue par unité de temps) est communément exprimée en mètres par seconde (m/s). En multipliant la vitesse d'air par l'aire de la section transversale d'un conduit, on peut déterminer le volume d'air s'écoulant d'un point à un autre dans le conduit par unité de temps. Le débit volumétrique est généralement mesuré en mètres cube par minute (m<sup>3</sup>/min). Pour réaliser des mesures de vitesse d'air avec le SI-AQ COMFORT, il est nécessaire d'utiliser le tube de Pitot 300 mm (12'') en option. Suivre les étapes 5 à 6 décrites plus haut pour (1) régler la sonde de Vitesse sur ON (VEL apparait sur l'écran de mesure) et (2) renseigner la taille du conduit. Connecter les tuyaux fournis du tube de Pitot aux connecteurs de PRESSION (-) et/ou (+) sur le bas du SI-AQ COMFORT.

- 6) POMPE : L'état de la pompe est affiché :
	- a) AUTO -Le mode d'échantillonnage automatique est sélectionné
	- b) OFF La pompe interne est éteinte.
- 7) AFFICHER CONTRASTE : Sélectionner la meilleure valeur d'affichage pour l'écran LCD.
- 8) VITESSE DE COMMUNICATION : la vitesse de communication pour le port USB et la connexion Bluetooth® se règle ici. Le réglage par défaut est 115 kbps.

### STOCKAGE INTERNE DES DONNÉES

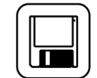

<span id="page-16-0"></span>Le menu STOCKAGE permet à l'opérateur de stocker les données et de gérer les emplacements mémoire internes.

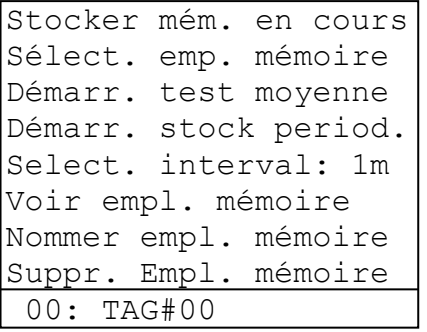

Le SI-AQ COMFORT possède 2000 emplacements pour le stockage interne. Chaque emplacement stocke une campagne complète de qualité d'air. Il y a deux façons de stocker les données de qualité d'air dans la mémoire de l'appareil. Il est possible de stocker les données soit en sélectionnant l'option STOCKER LES DONNÉES EN COURS après avoir appuyé sur le bouton **STOCKAGE**, soit en utilisant le stockage automatique des données sur une base périodique. Renseigner la durée de la période souhaitée entre deux stockages. Le menu STOCKAGE affiche les lignes pertinentes pour les options de stockage.

- 1. STOCKER MÉM. EN COURS : L'appareil stocke une campagne de mesure dans l'emplacement sélectionné. Le numéro et le nom de l'emplacement apparaît en bas de l'écran.
- 2. SELECTIONNER EMP. MÉM. : Sélectionner cet élément pour afficher un index des 2000 emplacements mémoire internes. Les emplacements utilisés ont une icône à côté de leur numéro index. Le stockage sélectionné est indiqué par une ligne aux couleurs inversées. Lors du stockage des données, le pointeur avancera automatiquement au prochain emplacement disponible. Pour stocker les données à un emplacement différent, utiliser les boutons **HAUT, BAS** & **OK** pour sélectionner un nouvel emplacement. En défilant vers le haut ou le bas, les emplacements contenant des données affichent leur date et heure en bas de l'écran. Les emplacements vides indiquent le mot vide.
- 3. DÉMARRER TEST MOYENNE : Démarrer une moyenne des données sur une période, avec les données moyennes stockées périodiquement dans des emplacements mémoire successifs. L'intervalle entre chaque cycle de stockage s'affiche en-dessous et peut être réglé par l'utilisateur. Une fois démarré, la ligne affiche : STOPPER TEST MOYENNE.
- 4. DÉMARRER STOCK. PÉRIOD. : Active la fonction de stockage périodique. Dans ce mode, l'appareil va stocker en continu à un intervalle défini affiché sur la ligne suivante. Une fois démarré, la ligne affiche : STOPPER STOCK. PÉRIOD.
- 5. SELECT. INTERVALLE : Régler la durée entre chaque stockage entre 10 secondes et 60 minutes.
- 6. VOIR EMP. MÉMOIRE : Ce choix permet de visualiser les campagnes déjà enregistrées. Appuyer sur **OK**. L'affichage bascule sur l'écran des données, avec la donnée affichée dans le premier emplacement. L'heure et la date d'enregistrement de la donnée s'affiche en bas de l'écran. Utiliser les boutons **HAUT / BAS** pour faire défiler les emplacements.
- 7. NOMMER EMP. MÉMOIRE : Ce choix emmène sur un autre écran à partir duquel il est possible de renommer un ou plusieurs emplacements. Cela est utile dans le cas d'utilisation de plusieurs emplacements pour former une série de tests. Sélectionner l'indice du test de départ avec les boutons **HAUT / BAS / GAUCHE / DROITE** et appuyer sur **OK**. Ensuite, sélectionner l'index du dernier test. Le curseur se déplace sur le premier caractère du nom du premier emplacement et le clavier alphanumérique apparaît. Utiliser

\*\*\*NOMMER EMP. MÉM\*\*\*<br>Tag départ: 00 Tag départ: 00<br>Tag fin: 00 Tag fin: Nom: xxxxxxxxxxxxxxx 1 2 3 4 5 6 7 8 9 0 ◄ A B C D E F G H sym ► I J K L M N O P shift Q R S T U V W X Y Z

les boutons **HAUT / BAS / GAUCHE / DROITE** pour naviguer sur le clavier et appuyer sur **OK** pour sélectionner la lettre ou le chiffre. Pour les minuscules, aller sur shift et appuyer sur **OK**, pour les symboles aller sur s vm et appuyer sur **OK**. Les flèches permettent de déplacer le curseur en avant ou en arrière dans le nom de l'emplacement.

8. SUPPR EMP. MÉMOIRE : Cette option est utilisée pour effacer les données stockées. Les données qui ont été stockées dans la mémoire de l'appareil seront sauvegardées même si l'appareil est éteint ou la batterie retirée. Pour effacer les données d'un emplacement spécifique, utiliser les boutons **HAUT / BAS** pour déplacer la flèche sur l'emplacement requis. En défilant vers le haut ou vers le bas, les emplacements contenant des données affichent leur date et heure en bas de l'écran. Les emplacements vides indiquent le mot vide. Pour effacer toutes les stockées sur l'appareil, déplacer la flèche sur TOUS LES EMPLACEMENTS et appuyer sur **OK**.

### CHAPITRE 8

### IMPRIMANTE SANS FIL DÉPORTÉE

<span id="page-18-0"></span>Le SI-AQ COMFORT utilise une imprimante déportée Bluetooth®. L'imprimante est alimentée par une batterie rechargeable. Un chargeur AC est livré avec l'imprimante.

Allumer l'imprimante puis appuyer sur **IMPRESSION** pour détecter et connecter l'imprimante sans fil et établir la communication entre l'appareil et l'imprimante.

\*IMPRIMANTES SANS FIL\* Rch des imprimantes App. OK pour chercher

Appareil trouvé App. OK pour connect Appareil1:001122334455

\*IMPRIMANTES SANS FIL\* Appareil connecté App. OK pour continuer Appareil1:001122334455

Une fois l'appairage effectué, l'indicateur lumineux d'état de l'imprimante s'allume en vert. Appuyer sur **IMPRESSION** pour afficher le menu IMPRESSION.

Le menu IMPRESSION permet à l'utilisateur d'imprimer les enregistrements.

```
Imprim. enregistr. test
Démarrer test
Intervalle log: 60s 
Imprim. empl. mém.
Configurer enregistr.
Modif. nom client
Enregistr. étalonnages
Alim. papier On/Off 
Imprimante mobile...
```
IMPRIM. ENREGISTR. TEST : Cette option permet d'imprimer un enregistrement des paramètres en cours de la qualité de l'air.

IMPRIM. LOG TEST : Cette option démarre un ensemble des paramètres suivants de la qualité d'air :  $CO<sub>2</sub>$ , Température, %HR, Température humide, Point de rosée et Monoxyde de carbone.

INTERVALLE LOG : Sélectionner l'intervalle entre chaque entrée entre 1 et 60 secondes.

IMPRIM. EMP. MÉMOIRE : Cette option est utilisée pour imprimer les données stockées dans la mémoire de l'appareil. Chaque ligne correspond à un emplacement de stockage. Les emplacements contenant des données affichent une icône à côté de leur numéro d'index. En défilant vers le haut ou vers le bas, la date (mm/jj) et l'heure (hh/mm) auxquelles les données ont été enregistrées sont affichées en bas de l'écran. Les emplacements vides indiquent vide. Pour imprimer le contenu d'emplacements spécifiques, utiliser les boutons **HAUT / BAS** pour déplacer la flèche sur l'emplacement requis et appuyer sur **OK**. Pour imprimer en séquence l'intégralité des données stockées sur l'appareil, déplacer la flèche sur TOUS LES EMPLACEMENTS et appuyer sur **OK**.

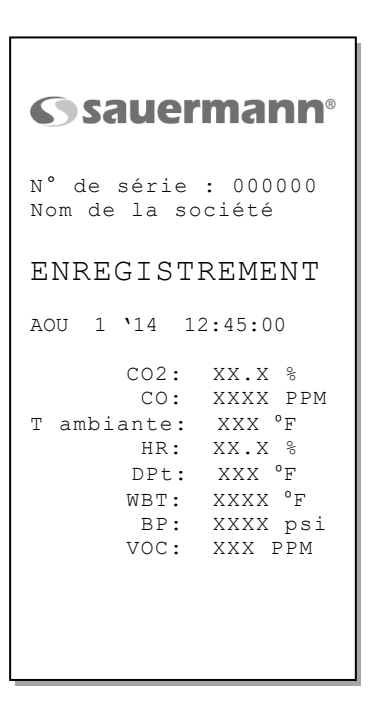

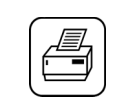

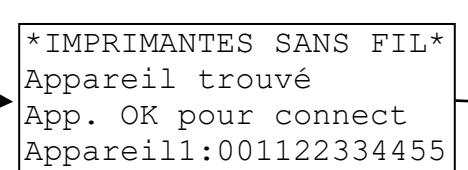

CONFIG ENREGISTREMENT : Cette option permet à l'utilisateur d'ajouter, effacer ou modifier l'ordre d'apparition des paramètres lors de l'impression.

MODIFIER NOM CLIENT : Affiche un écran où il est possible de modifier les informations à imprimer en tête de chaque impression. Généralement, le nom du client et de l'opérateur sont affichés ici. Pour modifier ces informations, utiliser les boutons **HAUT / BAS / GAUCHE / DROITE** pour naviguer sur le clavier et appuyer sur **OK** pour sélectionner la lettre ou le chiffre. Pour les minuscules, aller sur SHIFT et appuyer sur **OK**, pour les symboles aller sur SYM et appuyer sur **OK**. Les flèches permettent de déplacer le curseur en avant ou en arrière dans le nom de l'emplacement.

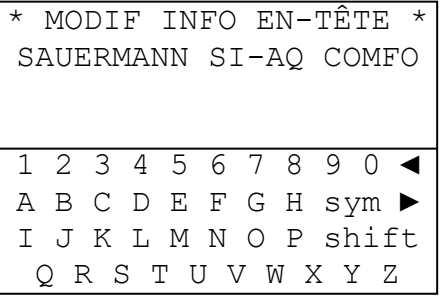

ENREGIST. ÉTALONNAGES : Cette option imprime un enregistrement du dernier étalonnage de chaque cellule, y compris la date d'étalonnage et les valeurs de concentration en gaz utilisées.

ALIMENTATION PAPIER : Cela bascule le moteur de l'imprimante sur ON ou OFF, pour ajuster la sortie du papier sur la partie supérieure de l'imprimante. Le moteur ne se met pas en route s'il n'y a plus de papier.

IMPRIMANTE MOBILE : L'écran des IMPRIMANTES SANS FIL s'affiche. Il est possible de déconnecter votre connexion Bluetooth® actuelle et connecter une autre imprimante en service.

### CHAPITRE 9

### ÉTALONNAGE

#### <span id="page-20-0"></span>**NOTE : Le CO2 doit TOUJOURS être étalonné ou mis à zéro avec une bouteille de gaz étalon. Ne pas utiliser l'air ambiant pour l'étalonnage de la cellule CO2.**

Chaque appareil doit être testé périodiquement avec des valeurs standard pour s'assurer que sa précision n'a pas été altérée. Si l'appareil lit des valeurs en-dehors des précisions spécifiées dans cette notice d'utilisation, celui-ci devra être ajusté.

Si l'appareil est renvoyé chez Sauermann pour un étalonnage en concentration, celui-ci sera retourné après étalonnage avec un nouveau certificat d'étalonnage valide pour un (1) an. Si l'étalonnage en concentration est effectué sur site, le certificat d'étalonnage original n'est plus valide.

#### **NOTE : Prêter une attention particulière lors de l'étalonnage de l'appareil. Il n'est pas possible de réinitialiser les paramètres usine après un ajustage !**

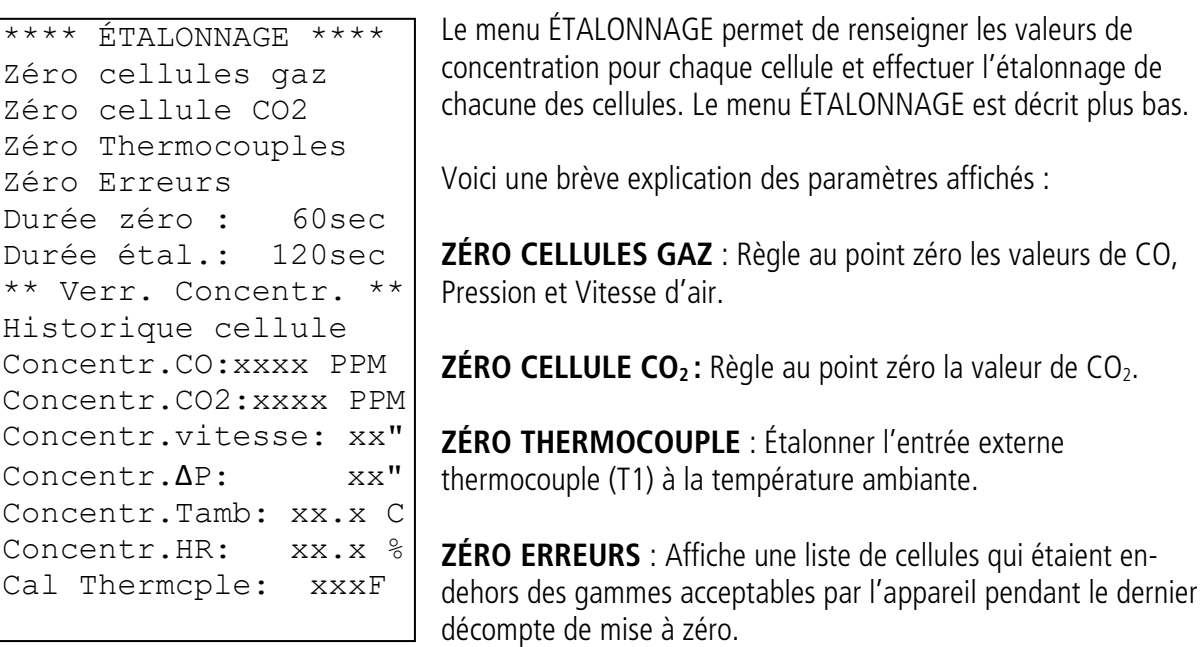

**DURÉE ZÉRO** : Temps de décompte pour la procédure de mise à zéro. Le cycle pour une mise à zéro est réglé entre 20-60 secondes.

**DURÉE CONCENTRATION** : Lors d'un étalonnage en concentration, introduire la concentration gaz pendant une durée de temps appropriée avant que l'appareil n'exécute l'étalonnage en concentration. Ce réglage, qui est le même pour chaque cellule, contrôle cet intervalle de temps. Le temps de concentration est indiqué en secondes.

**VERROUILLER CONCENTR. :** Contrôle l'accès aux autres options pour l'étalonnage en concentration. Le verrouillage de la concentration prévient les étalonnages accidentels ou erronés. Le verrouillage/déverrouillage est assuré par un code à 4 chiffres. Voir plus bas la Section D pour plus d'explications sur ce code.

de CO<sub>2</sub>.

**HISTORIQUE CELLULE** : La date d'installation de chaque cellule est affichée, ainsi que la date du dernier étalonnage de la cellule et la concentration en gaz utilisée.

**CONCENTRATION XXXX** : Les lignes restantes du menu ÉTALONNAGE sont utilisées pour effectuer des étalonnages en concentration des cellules CO et CO<sub>2</sub>. Pour un usage détaillé de ces réglages, voir plus haut.

#### **Mettre à zéro les cellules en utilisant l'AIR FRAIS EXTÉRIEUR (sauf le CO2)**

Si vous n'utilisez pas de bouteille d'air zéro, il est important de choisir un endroit où l'environnement ambiant de l'appareil est propre, sans traces de monoxyde de carbone ou d'autres gaz toxiques. L'utilisateur doit se tenir à environ 6-10 mètres (20-30 pieds) des bâtiments, parcs de stationnement, routes ou toute autre source possible d'échappements. En cas de doute sur l'air ambiant, utiliser la bouteille de gaz étalon.

En allumant l'appareil dans un air ambiant propre, laisser au moins une (1) minute s'écouler pour que l'appareil préchauffe avant d'effectuer l'étalonnage à zéro.

**ZÉRO CELLULES GAZ** : Permet de régler le point zéro pour les valeurs de CO, Pression et Vitesse sur la base des conditions ambiantes d'air propre.

Pointer cette ligne (couleurs inversées) avec le curseur :

Zéro cellules gaz

Appuyer sur le bouton **OK** pour exécuter un cycle de mise à zéro de toutes les cellules gaz. Cette procédure dure environ 60 secondes.

À la fin de la période de remise à zéro, le SI-AQ COMFORT détecte les sorties de toutes les cellules gaz et les remet toutes à zéro.

Si aucun message d'erreur ne s'affiche à la fin du décompte, vous pouvez effectuer les mesures.

### LOGICIEL SI-AQ PC SOFTWARE

### <span id="page-22-0"></span>**1. COMMUNICATIONS**

Le SI-AQ COMFORT communique avec le PC soit avec un câble USB ou sans fil en utilisant son module Bluetooth® (BT) interne.

Le protocole de communication est le suivant :

VITESSE DE COMMUNICATION : 115000 baud FORMAT : 8 bits, 1 bit d'arrêt, pas de parité HANDSHAKE : Aucun

#### **CONNEXION USB**

Pour les connexions USB, utiliser un câble USB de type A-to-B livré avec l'appareil. Afin d'établir la connexion, le driver USB FTDI doit au préalable être installé sur votre ordinateur. Les drivers USB pour Windows sont sur la clé USB SAUERMANN :

- Lors du branchement du câble USB de l'ordinateur à l'appareil, un son est émis pour indiquer que la connexion USB a été effectuée.
- Si le driver USB FTDI est déjà installé sur votre ordinateur, l'ordinateur n'initialisera PAS le « Nouveau matériel détecté ».
- Si « Nouveau matériel détecté » apparaît, le driver USB FTDI doit être installé. Pour installer le driver :
	- 1. Localiser le driver USB sur la clé USB et l'enregistrer sur votre bureau.
	- 2. Suivre les instructions dans « Nouveau matériel détecté ».
	- 3. Il sera nécessaire d'aller deux fois sur le disque : une fois pour installer le fichier ftdiport.inf et une autre pour le fichier ftdibus.inf.

#### **CONNEXION BLUETOOTH®**

Pour les connexions Bluetooth®, les procédures de connexion varient en fonction des appareils. Suivre les instructions du fabricant pour ajouter un appareil. Le module Bluetooth® SAUERMANN est un appareil Classe 1 avec une portée max. de 100 m. Les obstacles comme les murs ou équipements réduisent la portée effective.

- 1. Allumer le SI-AQ COMFORT.
- 2. Sélectionner « Mode Express » et cliquer sur Suivant.

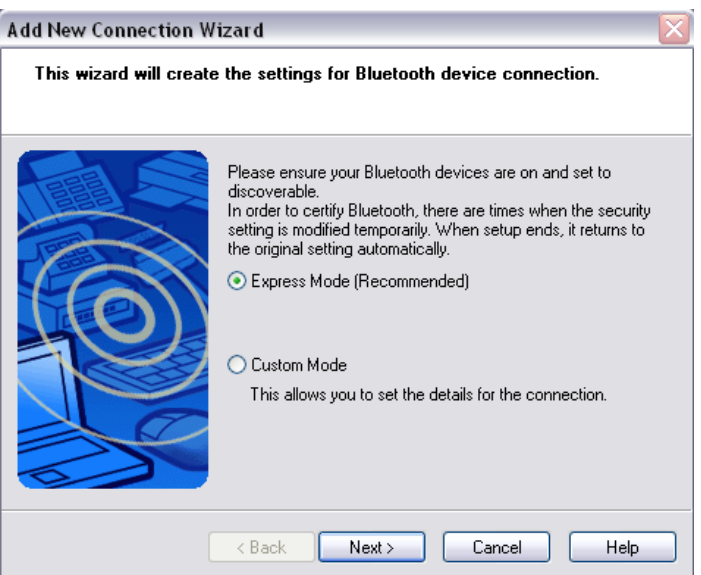

3. Votre appareil apparait sous le nom « SI-AQ COMFORT-xxxxx » (« xxxxx » étant le numéro de série du SI-AQ COMFORT.). Cliquer sur « Rafraîchir ». Sélectionner votre SI-AQ COMFORT puis cliquer sur Suivant.

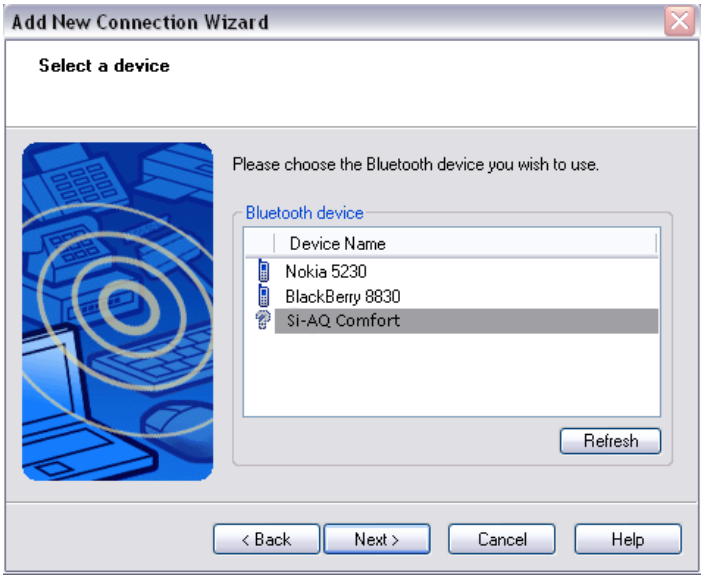

- 4. Vous allez être automatiquement connecté à votre SI-AQ COMFORT. Si un mot de passe est requis, taper « 1234 » ou « 0000 » (quatre zéros).
- 5. La fenêtre suivante donne le numéro de Port COM. Noter ce code qui vous sera demandé dans le logiciel SI-AQ PC SOFTWARE. Puis cliquer sur suivant.

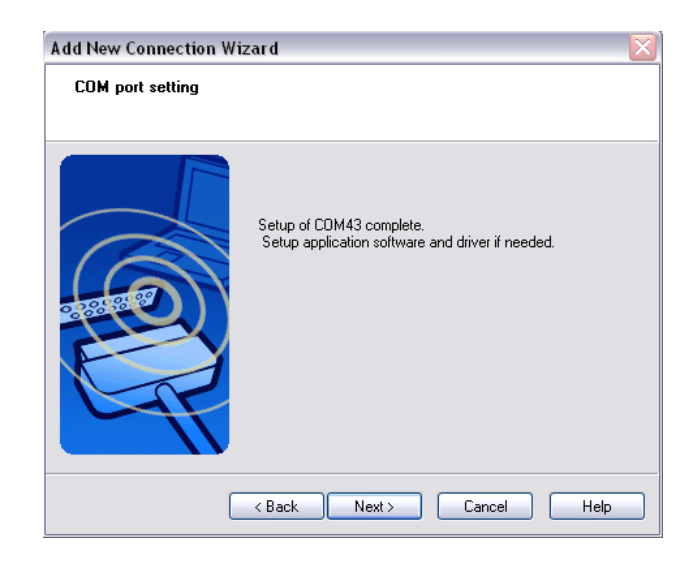

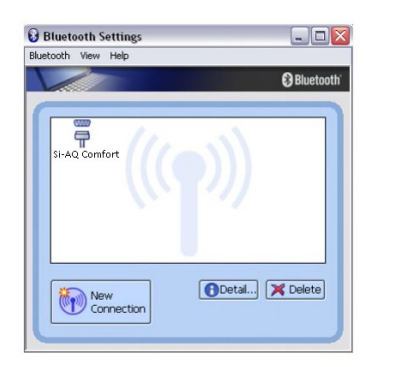

- 6. La fenêtre de réglages pour le Bluetooth<sup>®</sup> apparaît avec votre SI-AQ COMFORT dans la liste, avec son numéro de série affiché. Double cliquer sur l'icône pour se connecter. Une fois connecté, l'icône passera de celle en bas à gauche à celle en bas à droite.
- 7. Lancer le logiciel SI-AQ PC SOFTWARE et ajouter le numéro de Port COM pour démarrer la communication avec votre SI-AQ COMFORT.

#### **TOUTES CONNEXIONS**

Lors de la première connexion de votre SI-AQ COMFORT à l'ordinateur, la connexion sera assignée à un numéro de port COM unique. Bien conserver le numéro de port COM car il vous sera demandé pour ouvrir une session sur le logiciel SI-AQ PC SOFTWARE.

Vous pouvez trouver le port COM associé à votre appareil dans le Gestionnaire des périphériques. Pour ouvrir le Gestionnaire des périphériques :

• Aller sur le menu « Démarrer » de Windows, cliquer sur « Exécuter » puis taper **devmgmt.msc** (ou aller dans le Panneau de configuration, choisir l'icône Système, puis l'onglet Matériel et cliquer sur Gestionnaire des périphériques).

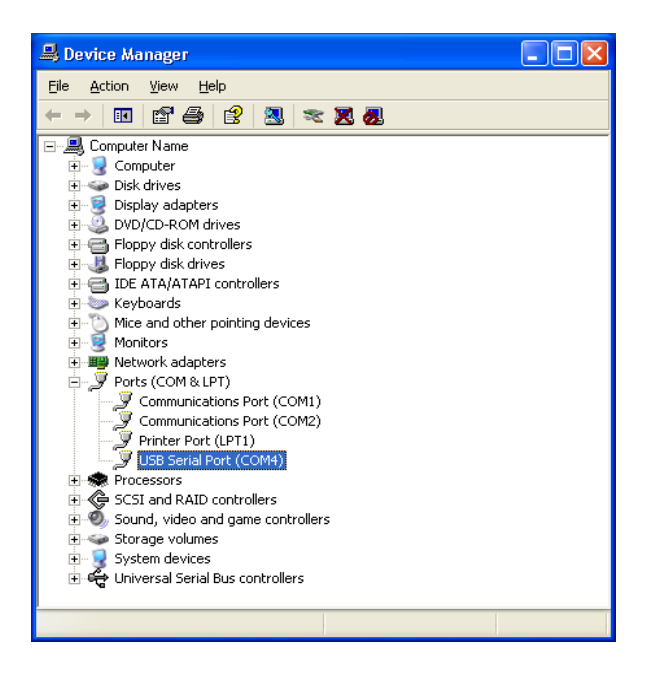

- Une fenêtre s'ouvre listant les « PORTS » parmi d'autres éléments. Cliquer sur « PORTS ».
- Le port COM sera listé comme suivant :
	- o Port série USB **(USB)**
	- o Port Standard de liaison série Bluetooth® **(Bluetooth®)**

### **2. UTILISER LE LOGICIEL SI-AQ PC SOFTWARE**

Améliorer la performance et la polyvalence de votre SI-AQ COMFORT SAUERMANN en utilisant le logiciel SI-AQ PC SOFTWARE. Le SI-AQ PC SOFTWARE est disponible pour la plupart des systèmes d'exploitation Windows.

Le logiciel SI-AQ PC SOFTWARE permet de :

- 1. Surveiller tous les paramètres de la Qualité d'Air.
- 2. Enregistrer le maximum, minimum, la moyenne de tous les paramètres de la Qualité d'Air.
- 3. Sélectionner différentes options d'enregistrement et d'impression.
- 4. Extraire les données enregistrées.

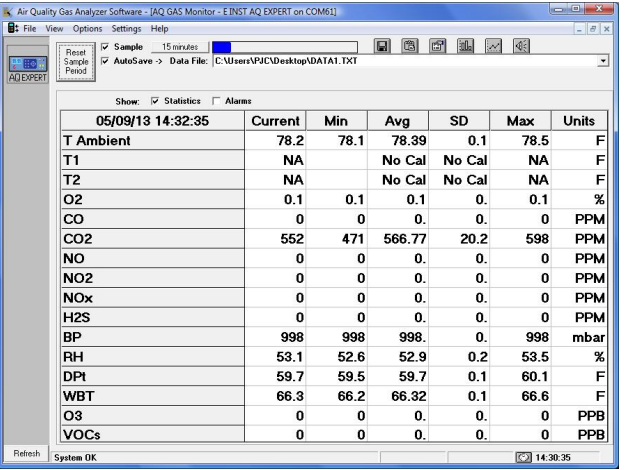

- 5. Régler des alarmes pour tous les paramètres de la qualité d'air y compris l'enregistrement de la durée pendant laquelle l'alarme s'est déclenchée.
- 6. Générer des graphiques ou des périodes pour tous les paramètres de la qualité d'air.

Le logiciel SI-AQ PC SOFTWARE est téléchargeable à partir de la clé USB fournie.

Les utilisateurs de Windows 8 doivent télécharger des drivers à partir du lien suivant : <http://www.makeuseof.com/tag/how-can-i-install-hardware-with-unsigned-drivers-in-windows-8/>

Consulter la notice d'utilisation de l'SI-AQ PC SOFTWARE pour plus de détails sur l'installation et l'utilisation du logiciel. La notice est accessible en cliquant sur « Help » puis « Comment faire pour… » à partir du logiciel SI-AQ PC SOFTWARE.

#### **LANCER SI-AQ PCSOFT**

- 1 Avant de débuter avec le Si-AQ PC SOFTWARE, allumer votre SI-AQ COMFORT et le connecter en USB ou Bluetooth®.
- 2 Lancer le logiciel SI-AQ PC SOFTWARE. Si vous avez déjà connecté l'appareil, l'icône de l'appareil apparaît automatiquement. S'il s'agit de la première connexion, il faudra ajouter un nouveau port.
- 3 Sur la fenêtre du Si-AQ PC SOFTWARE, cliquer sur « Connexions » puis sur « Ajouter un port ».

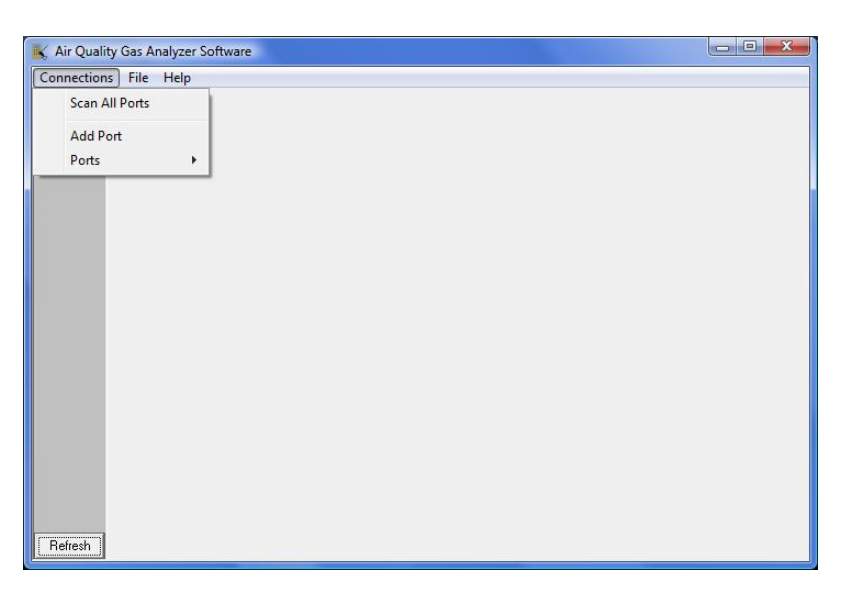

- 4 Entrer le numéro du port COM qui s'affiche dans le Gestionnaire de périphériques puis cliquer sur « OK ».
- 5 Le port COM avec son numéro apparaît sur le côté gauche de la fenêtre du Si-AQ PC SOFTWARE. SI-AQ PC SOFTWARE va rechercher un appareil sur ce port. Après quelques instants, l'icône de l'appareil apparaît. Vous êtes maintenant connecté à votre appareil.
- 6 Cliquer sur l'icône SAUERMANN. Un menu s'affiche. Choisir « Appareil ». Pour plus de détails, se reporter aux instructions de la notice d'utilisation du Si-AQ PC SOFTWARE.

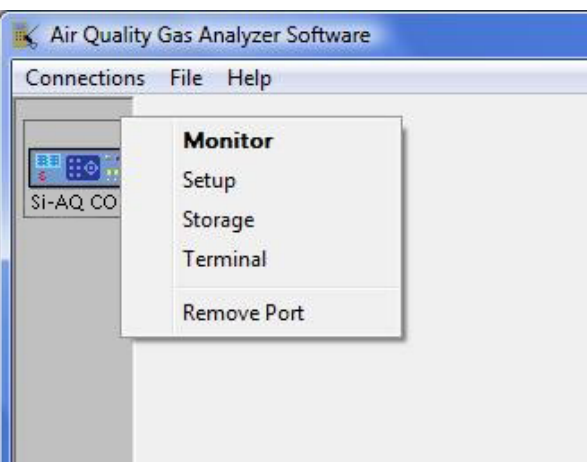

### MAINTENANCE

<span id="page-27-0"></span>L'appareil pour la surveillance de la qualité d'air intérieur SI-AQ COMFORT est un appareil sophistiqué d'analyse conçu pour effectuer des mesures précises des paramètres de la qualité d'air. Cependant, l'appareil étant un appareil portable utilisé sur site, en laboratoire ou dans d'autres environnements, des précautions particulières doivent être prises pour prévenir des dommages physiques ou environnementaux et maintenir des conditions d'utilisation sans problèmes.

Voici des composants qui devront être régulièrement inspectés ou remplacés :

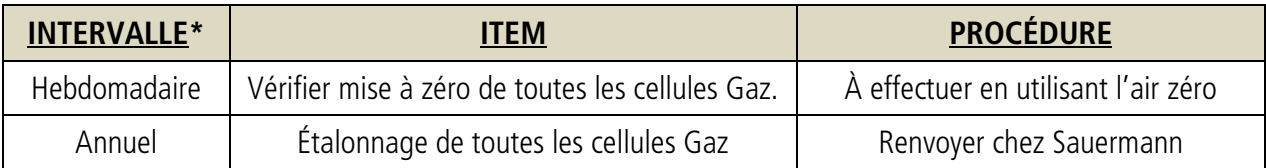

\*Note : ces intervalles sont dépendants de l'utilisation de l'appareil et des applications.

#### **A. Remplacer une cellule**

Renvoyer chez Sauermann.

#### **B. Remplacer le papier de l'imprimante**

L'imprimante déportée utilise un papier thermique 5 cm (2'') de qualité. Stocker les rouleaux de papier dans un endroit frais et sombre pour prévenir sa décoloration.

- 1) Appuyer sur la touche d'ouverture pour ouvrir le capot de l'imprimante.
- 2) Retirer l'ancien rouleau de papier. Insérer le papier comme illustré.
- 3) Aligner correctement le rouleau de papier.
- 4) Sortir l'extrémité du papier comme illustré puis refermer le capot.
- 5) Retirer l'excès de papier en direction du côté de l'imprimante.

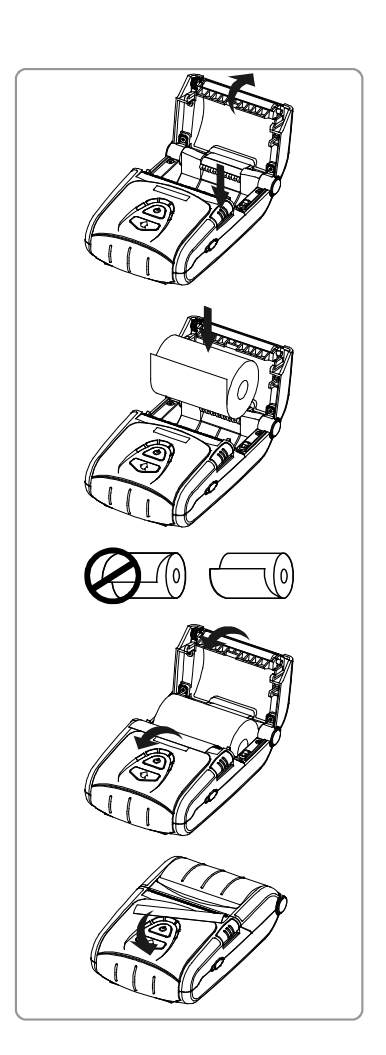

### OPTIONS DU SI-AQ COMFORT

<span id="page-28-0"></span>Le SI-AQ COMFORT SAUERMANN est un appareil polyvalent de surveillance de la Qualité d'Air Intérieur qui est conforme à la plupart des exigences pour la mesure de la qualité d'air. Il a été conçu comme un système modulaire permettant l'installation de la plupart des options disponibles. Cette notice d'utilisation décrit l'appareil équipé de toutes les options.

Les Kits du SI-AO COMFORT incluent : une (1) cellule CO<sub>2</sub> NDIR (0-5000 ppm), Température ambiante, Humidité Relative, Température humide, Point de rosée, une (1) entrée séparée pour la mesure de la température thermocouple Type K (TcK), mesures pression différentielle, de vitesse d'air, 2000 emplacements mémoire, communication PC sans fil Bluetooth®, enregistrement des données en temp réel avec le logiciel Windows SI-AQ PC SOFTWARE, câble USB et des écrans d'aide pour une facilité d'utilisation. Les cellules Gaz additionnelles en option et les accessoires sont :

## **1. CELLULE POUR LA QUALITÉ D'AIR**

• Monoxyde de carbone (CO) – cellule électrochimique (0-200 ppm)

### **2. SAC DE TRANSPORT VINYL EN OPTION (Réf. : Si-AQ Sacoche)**

Sac de transport vynil pour protéger le SI-AQ COMFORT et ses accessoires pendant le transport. Emplacements supplémentaires pour d'autres appareils et accessoires.

### **3. SONDE DE MESURE EXTERNE EN OPTION (Réf. : Si-AQ Sonde + Raccord)**

Certaines applications peuvent nécessiter l'utilisation de la sonde externe en option, longueur 300 mm (12"), sonde inox et tuyau de longueur 3 m (10') pour les environnements difficiles à atteindre, zones isolées etc. La sonde est composée de d'une sonde d'extraction en inox, une ligne d'échantillonnage et un thermocouple Type K pour les mesures externes de température avec la sonde.

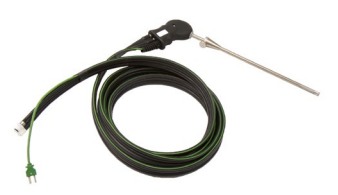

Cette sonde standard (Réf. : Si-AQ Sonde + Raccord) est adaptée pour les températures jusqu'à 800 ºC/1470 ºF.

L'extrémité de la ligne d'échantillonnage de la sonde est connectée à l'entrée « A » sur le bas du SI-AQ COMFORT et le connecteur thermocouple à l'entrée TcK TEMPERATURE 1 sur le bas du SI-AQ COMFORT.

### **4. TUBE DE PITOT TYPE L EN OPTION (Réf. : Si-AQ Pitot Tube)**

**Tube de Pitot –** Ce tube de Pitot type L en option est composé d'un tube en inox avec ouvertures aux extrémités et plié à un certain angle pour mesurer correctement la vitesse de l'air ou d'un gaz. Le tube de Pitot doit toujours être orienté avec les ouvertures parallèles à la direction du flux d'air. L'extrémité du tube de Pitot est connectée à l'aide de deux tuyaux flexibles à un capteur de pression de précision situé à l'intérieur de l'appareil.

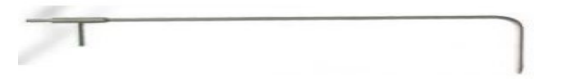

### **5. TUYAUX EN OPTION POUR LA PRESSION DIFFÉRENTIELLE (Réf. : Si-AQ Kit Press. Diff.)**

Les tuyaux de pression en option sont composés de deux (2) tubes transparents, un (1) pour la connexion en pression positive et un (1) pour la connexion en pression négative, ou deux (2) tuyaux pour la pression différentielle en utilisant simultanément les deux connexions. Les flexibles se connectent aux connexions de pression (-) et/ou (+) sur le bas du SI-AQ COMFORT.

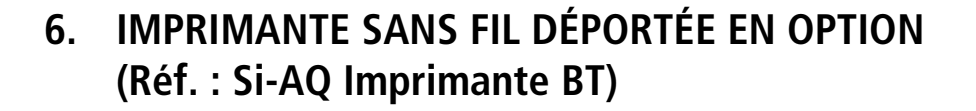

Le SI-AQ COMFORT utilise une imprimante déportée Bluetooth® en option. L'imprimante est alimentée par une batterie rechargeable. Un chargeur AC est livré avec l'imprimante. L'imprimante est en option avec le SI-AQ COMFORT. Pour plus d'informations, voir le Chapitre 8.

### **7. KIT D'ÉTALONNAGE EN OPTION (AIR ZÉRO) (Réf. : Si-AQ Kit d'étalonnage)**

Le SI-AQ COMFORT utilise une bouteille de gaz étalon pour un étalonnage à zéro.

Réf. : **Si-AQ Kit d'étalonnage** est livré avec une (1) bouteille de gaz étalon 17L & un (1) détendeur.

Réf. : **Si-AQ Air** est une (1) bouteille de gaz étalon 17L de remplacement uniquement.

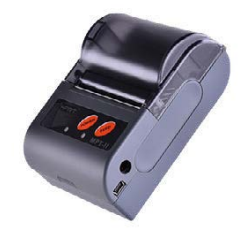

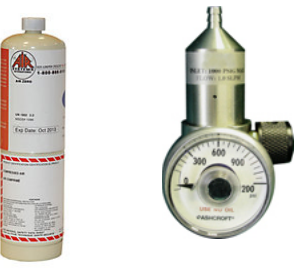

### CHAPITRE 13

# DÉPANNAGE

<span id="page-30-0"></span>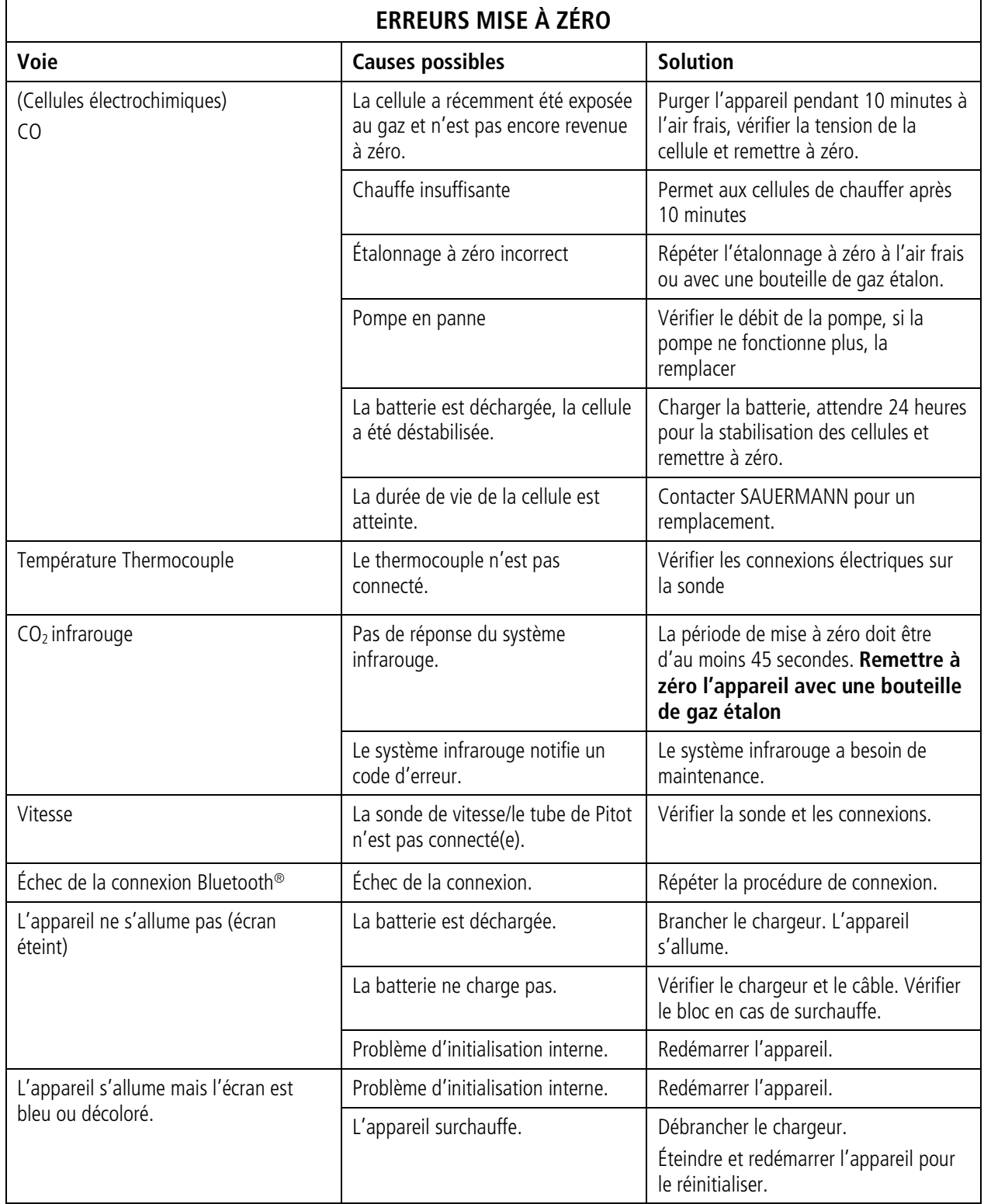

### CHAPITRE 14

# PIÈCES DE RECHANGE

<span id="page-31-0"></span>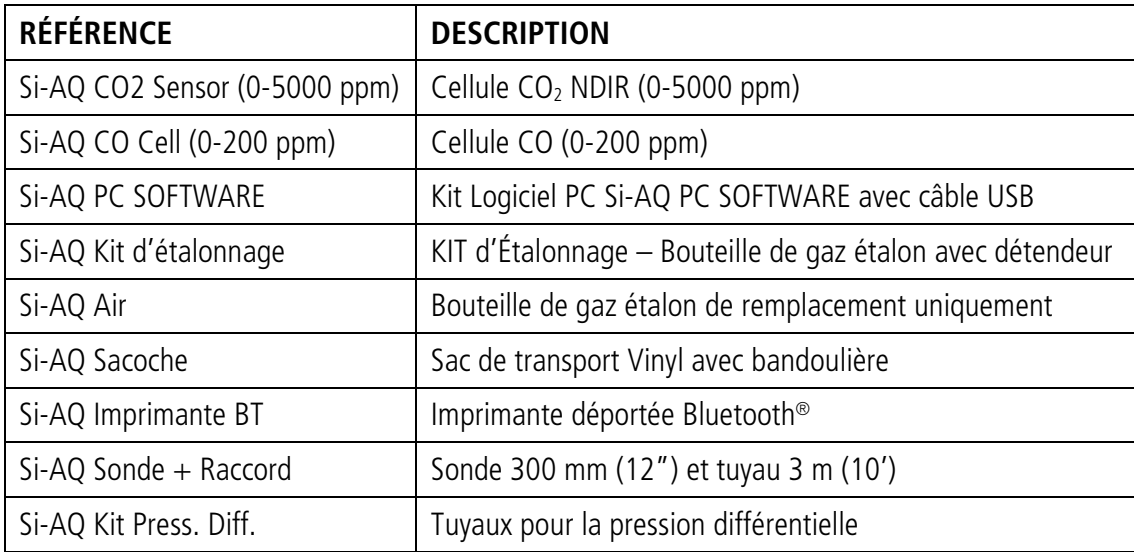

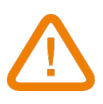

**ATTENTION ! Des dommages matériels peuvent survenir, appliquez les mesures de précautions indiquées.**

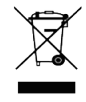

Ne jetez pas votre appareil électronique avec les ordures ménagères. Renvoyez-le au terme de sa durée d'utilisation. Conformément aux directives européennes relatives aux DEEE, nous assurons une collecte distincte pour un traitement respectueux de l'environnement.

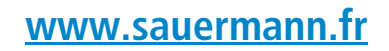